# **Příručka pro sadu** *artus***® VZV RG PCR**

 $\overline{\smash[b]{\sum}}$  24 (katalogové č. 4502263) 96 (katalogové č. 4502265)

Verze 1

# **IVD**

In vitro diagnostikum pro kvantitativní stanovení

Pro použití s přístrojem Rotor-Gene® Q

# $C \in$

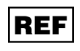

4502263, 4502265

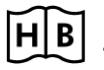

**HB** 1056824CS

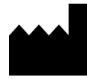

QIAGEN GmbH, QIAGEN Strasse 1, 40724 Hilden,

NĚMECKO

R4 MAT 1056824CS

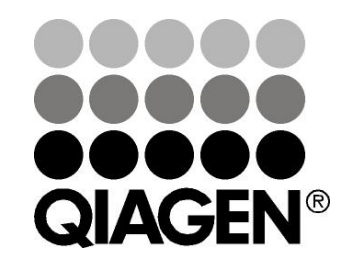

# **Sample & Assay Technologies**

# **QIAGEN Sample and Assay Technologies**

QIAGEN je vedoucím poskytovatelem inovativních technologií přípravy vzorků a analýz, které umožňují izolaci a detekci obsahu jakéhokoliv biologického vzorku. Naše pokročilé, vysoce kvalitní produkty a služby Vám zajistí spolehlivý výsledek.

QIAGEN určuje standardy:

- **v** purifikaci DNA, RNA a proteinů
- **v** v analýzách nukleových kyselin a proteinů
- ve výzkumu microRNA a RNAi
- v automatizaci technologií pro přípravu vzorků a jejich analýz.

Naší misí je umožnit Vám dosáhnout vynikajících výsledků a technických úspěchů. Více informací naleznete na www.qiagen.com.

### **Obsah**

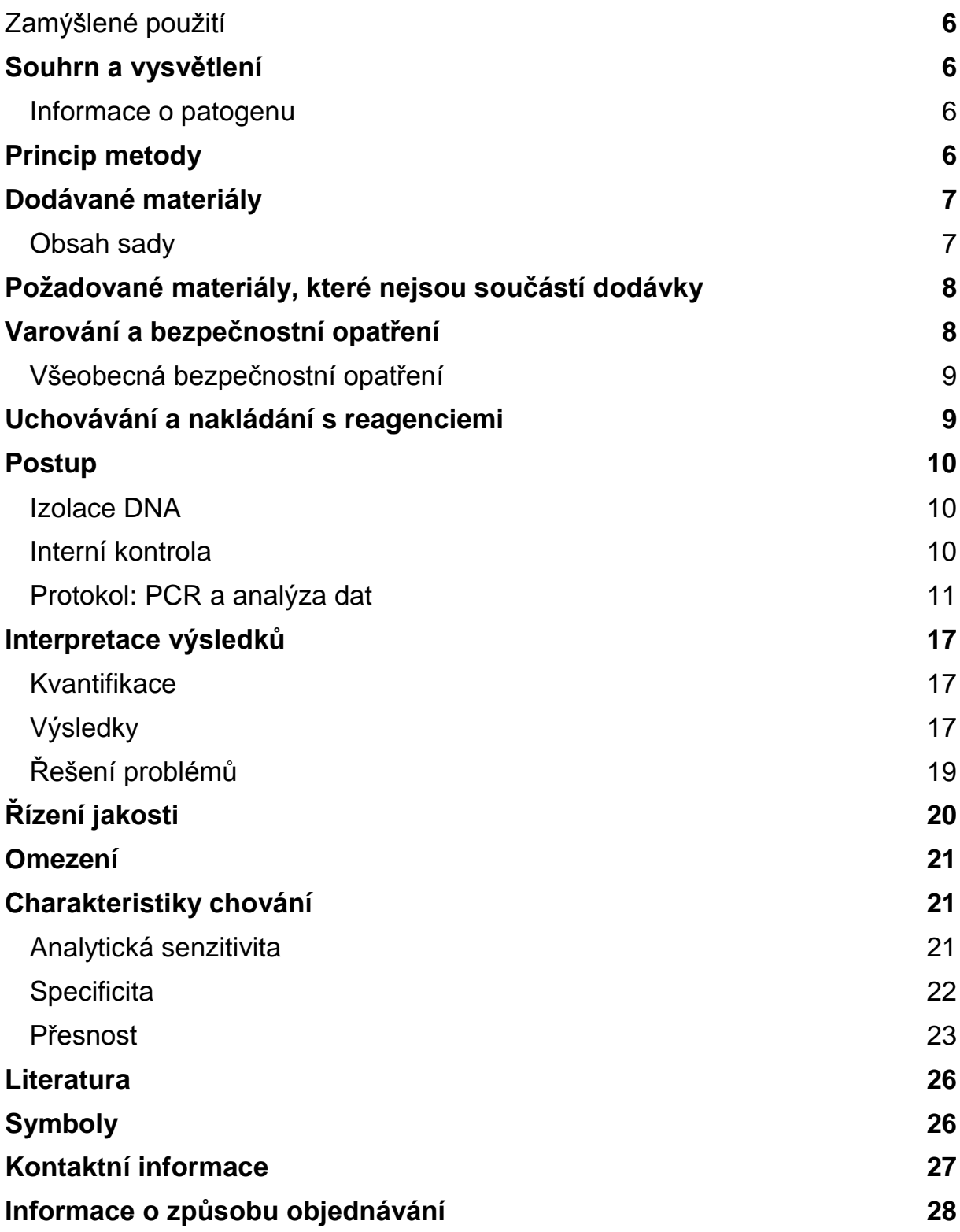

# <span id="page-4-0"></span>**Zamýšlené použití**

Sada *artus* VZV RG PCR je test amplifikace nukleových kyselin in vitro pro kvantifikaci DNA VZV v lidském mozkomíšním moku (likvoru). Tato diagnostická sada využívá polymerázovou řetězovou reakci (PCR) a je konfigurována pro použití s přístroji Rotor-Gene Q.

Poznámka: Sada *artus* VZV RG PCR se nesmí používat s přístroji Rotor-Gene Q 2plex.

# <span id="page-4-1"></span>**Souhrn a vysvětlení**

Sada *artus* VZV RG PCR je systém k přímému použití pro průkaz DNA viru VZV pomocí polymerázové řetězové reakce (PCR) v přístrojích Rotor-- Gene Q. Směs VZV RG Master obsahuje reagencie a enzymy pro specifickou amplifikaci úseku 82 bp genomu viru VZV a také pro bezprostřední detekci specifického amplifikátu ve fluorescenčním kanálu Cycling Green přístroje Rotor-Gene Q MDx, Rotor-Gene Q nebo Rotor-Gene 6000 (zdroj 470 nm, detektor 510 nm).

Kromě toho sada *artus* VZV RG PCR obsahuje druhý heterologní amplifikační systém pro průkaz potenciální inhibice PCR. Tento systém je detekován jako interní kontrola (IC) ve fluorescenčním kanálu Cycling Orange přístroje Rotor- -Gene Q nebo Rotor-Gene 6000 (zdroj 585 nm, detektor 610 nm). Limit detekce analytické VZV PCR (viz "[Analytická senzitivita](#page-19-2)", strana [21\)](#page-19-2) přitom není negativně ovlivněn. Spolu s produktem se dodávají externí pozitivní kontroly (VZV RG QS 1–4), pomocí nichž lze určit množství virové DNA. Další informace viz "[Kvantifikace](#page-15-1)", strana [17.](#page-15-1)

### <span id="page-4-2"></span>**Informace o patogenu**

Varicella zoster virus (VZV) je virus DNA, který se přenáší z osoby na osobu kapénkovou infekcí nebo přímým kontaktem. Infekce VZV způsobuje slabě zvýšené teploty a ovlivňuje celkový zdravotní stav v mírném rozsahu. Pro onemocnění je charakteristický polyformní ekzém s jizvami, puchýři a strupy společně se silným svěděním (varicela). Závažné infekce VZV se často projevují u pacientů s potlačenou imunitou a mohou vést k nebezpečným komplikacím, jako je pneumonie a encefalitida. Po akutní infekci patogen přetrvává v senzorických spinálních gangliích a v gangliích kraniálních nervů. Pokud se imunita oslabí, může dojít k exacerbacím (např. pásový opar).

# <span id="page-4-3"></span>**Princip metody**

Průkaz původce pomocí polymerázové řetězové reakce (PCR) je založen na amplifikaci specifické oblasti genomu původce. Detekce probíhá při PCR v reálném čase pomocí fluorescenčních barviv. Barviva jsou zpravidla vázaná na oligonukleotidové sondy, které se vážou specificky na PCR amplifikát. Detekce intenzity fluorescence v průběhu PCR v reálném čase umožňuje

průkaz a kvantifikaci produktů, aniž by bylo nutné po PCR znovu otevírat reakční zkumavky.\*

### <span id="page-5-0"></span>**Dodávané materiály**

### <span id="page-5-1"></span>**Obsah sady**

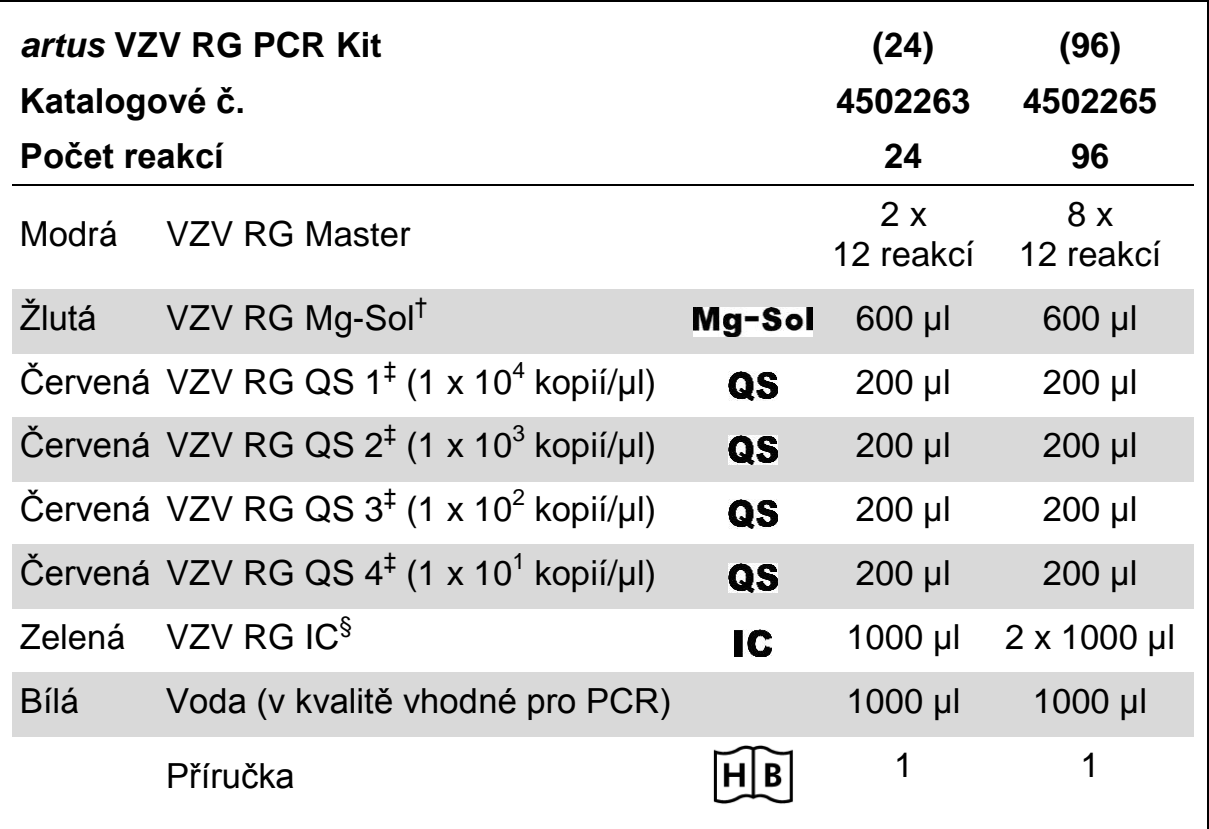

† Roztok hořčíku

‡ Kvantifikační standard

§ Interní kontrola

\* Mackay, I.M. (2004) Real-time PCR in the microbiology laboratory. Clin. Microbiol. Infect. 10, 190.

### <span id="page-6-0"></span>**Požadované materiály, které nejsou součástí dodávky**

Při práci s chemikáliemi vždy používejte vhodný laboratorní plášť, rukavice na jedno použití a ochranné brýle. Další informace jsou uvedeny v příslušných bezpečnostních listech (BL), které lze získat od dodavatele produktu.

#### **Reagencie**

 $\blacksquare$  Sada k izolaci DNA (viz "[Izolace DNA](#page-8-1)", strana [10\)](#page-8-1)

#### **Spotřební materiál**

- Sterilní pipetovací špičky s filtrem
- **Zkumavky v stripech s uzávěry, 0,1 ml, pro použití s 72jamkovým rotorem** (kat. čís. 981103 nebo 981106)
- Alternativně: Zkumavky PCR, 0,2 ml, pro použití s 36jamkovým rotorem (kat. čís. 981005 nebo 981008)

#### **Vybavení**

- **Pipety (nastavitelné)\***
- $\blacksquare$  Třepačka vortex\*
- Stolní centrifuga s rotorem pro 2ml reakční zkumavky
- Přístroj Rotor-Gene Q MDx, Rotor-Gene Q nebo Rotor-Gene<sup>\*T</sup> s fluorescenčními kanály Cycling Green a Cycling Orange
- Software Rotor-Gene Q MDx / Rotor-Gene Q verze 1.7.94 a vyšší (software Rotor-Gene 6000 verze 1.7.65, 1.7.87, 1.7.94)
- Chladicí blok (vkládací blok 72 x 0,1ml zkumavky, kat. čís. 9018901, nebo vkládací blok 96 x 0,2ml zkumavky, kat. čís. 9018905)

### <span id="page-6-1"></span>**Varování a bezpečnostní opatření**

#### Pro diagnostické použití in vitro

Při práci s chemikáliemi vždy používejte vhodný laboratorní plášť, rukavice na jedno použití a ochranné brýle. Další informace jsou uvedeny v odpovídajících bezpečnostních listech (BL). Bezpečnostní listy jsou k dispozici online v pohodlném a kompaktním formátu PDF na stránkách www.qiagen.com/safety, kde můžete nalézt, zobrazit a vytisknout BL pro

každou sadu QIAGEN® a pro každou komponentu těchto sad.

Odpad ze vzorků a rozborů likvidujte podle místních bezpečnostních předpisů.

- \* Ujistěte se, že byly přístroje kontrolovány a kalibrovány podle doporučení výrobce.
- † Sada *artus* VZV RG PCR se nesmí používat s přístroji Rotor-Gene Q 2plex.

### <span id="page-7-0"></span>**Všeobecná bezpečnostní opatření**

Vždy dbejte na následující:

- **Používejte sterilní pipetovací špičky s filtrem.**
- Skladujte, izolujte a přidávejte pozitivní materiál (vzorky, pozitivní kontroly a amplifikáty) do reakční směsi na jiném místě než ostatní reagencie.
- Všechny komponenty před počátkem analýzy úplně rozmrazte při pokojové teplotě (15–25 °C).
- Následně komponenty řádně promíchejte (opakovaný náběr pipetou a vypuštění pipety nebo pulzní třepačka) a krátce centrifugujte.
- **Pracujte rychle a udržujte komponenty na ledu nebo v chladicím bloku** (72-/96jamkový vkládací blok).

# <span id="page-7-1"></span>**Uchovávání a nakládání s reagenciemi**

Komponenty sady *artus* VZV RG PCR se skladují při teplotě −15 °C až −30 °C a mají trvanlivost do data uvedeného na štítku. Zabraňte opakovanému rozmrazení a zmrazení (> 2x), snižuje se tím senzitivita analýzy. Pokud se reagencie mají používat pouze občasně, je nutné je zmrazit v alikvotních množstvích. Uchovávání při 2–8 °C by nemělo překročit dobu pěti hodin.

## <span id="page-8-0"></span>**Postup**

### <span id="page-8-1"></span>**Izolace DNA**

<span id="page-8-3"></span>Sada EZ1 DSP Virus (QIAGEN, kat. čís. 62724)\* je validována pro purifikaci virové nukleové kyseliny z lidského likvoru pro použití se sadou *artus* VZV RG PCR. Purifikaci virové nukleové kyseliny proveďte podle pokynů v *EZ1 DSP Virus Kit Manuálu* s počátečním objemem vzorku 200 µl.

**Poznámka**: Sada *artus* VZV RG PCR není vhodná pro izolační metody na základě fenolu.

**Poznámka**: Užití nosičové RNA má rozhodující význam pro efektivitu izolace a tím i pro výtěžek DNA/RNA. Ke každé izolaci přidejte odpovídající množství nosičové RNA podle pokynů v příručce pro sadu *EZ1 DSP Virus*.

**Poznámka**: Interní kontrolu sady *artus* VZV RG PCR lze vložit přímo do izolace (viz "[Interní kontrola](#page-8-2)" níže).

### <span id="page-8-2"></span>**Interní kontrola**

Spolu s produktem se dodává interní kontrola (VZV RG IC). Uživatel má tak možnost kontrolovat jak izolaci DNA, tak také možnou inhibici PCR. Pro tuto aplikaci přidejte k izolaci interní kontrolu v poměru 0,1 µl na 1 µl elučního objemu. Jestliže například používáte sadu EZ1 DSP Virus a eluujete virové nukleové kyseliny v 60 µl elučního pufru (AVE), potom přidejte na začátku 6 µl interní kontroly.

**Poznámka**: Interní kontrola a nosičová RNA (viz "[Izolace DNA](#page-8-1)", strana [10\)](#page-8-1) by měly být přidávány pouze ke směsi lyzačního pufru a vzorku nebo přímo k lyzačnímu pufru.

Interní kontrola nesmí být přidána přímo ke vzorku. Upozorňujeme, že při přidávání k lyzačnímu pufru musíte směs interní kontroly a lyzačního pufru / nosičové RNA připravit vždy čerstvou a ihned použít (skladování směsi při pokojové teplotě nebo v lednici může již po několika hodinách vést k selhání interní kontroly a ke snížení efektivity izolace).

**Poznámka**: Interní kontrolu a nosičovou RNA nepipetujte přímo do vzorku.

Volitelně lze interní kontrolu použít výhradně ke kontrole možné inhibice PCR. V tomto případě přidejte interní kontrolu přímo ke směsi VZV RG Master a VZV RG Mg-Sol, jak popisuje krok 2b protokolu (strana [12\)](#page-10-0).

<span id="page-8-4"></span><sup>\*</sup> Sada EZ1 DSP Virus je rovněž dostupná jako sada EASY*artus*® VZV RG PCR s certifikací CE-IVD v kombinaci se sadou *artus* VZV RG PCR (informace o možnostech objednávky viz strana [28\)](#page-26-1).

### <span id="page-9-0"></span>**Protokol: PCR a analýza dat**

#### **Důležité body před zahájením**

- **Před zahájením procedury získejte základní informace o přístroji Rotor-**Gene Q. Viz uživatelská příručka k přístroji.
- Dbejte na to, aby byl do každého běhu PCR zahrnut alespoň jeden kvantifikační standard a jedna negativní kontrola (voda v kvalitě vhodné pro PCR). Pro vytvoření standardní křivky použijte u každého běhu PCR všechny 4 kvantifikační standardy (VZV RG QS 1–4) dodávané spolu s produktem.

#### **Věci, které je nutné udělat před zahájením**

- Ověřte, že je chladicí blok (příslušenství přístroje Rotor-Gene Q) předem vychlazen na 2–8 °C.
- Všechny reagencie se musí před začátkem testu zcela rozmrazit při pokojové teplotě, musí být dobře promíchány (opakovaný náběr pipetou a vypuštění pipety nebo krátký vortex) a následně centrifugovány.

#### **Postup**

- **1. Umístěte požadovaný počet zkumavek PCR do adaptérů chladicího bloku.**
- **2. Chcete-li pomocí interní kontroly sledovat jak izolaci DNA, tak možnou inhibici PCR, postupujte podle kroku 2a. Chcete-li interní kontrolu použít výhradně ke kontrole inhibice PCR, postupujte podle kroku 2b.**
- **2a. Interní kontrola již byla přidána k izolaci (viz "**[Interní kontrola](#page-8-2)**", strana [10\)](#page-8-3). V tomto případě připravte směs Master Mix podle tabulky 1.**

Reakční směs obvykle obsahuje všechny komponenty potřebné pro PCR kromě vzorku.

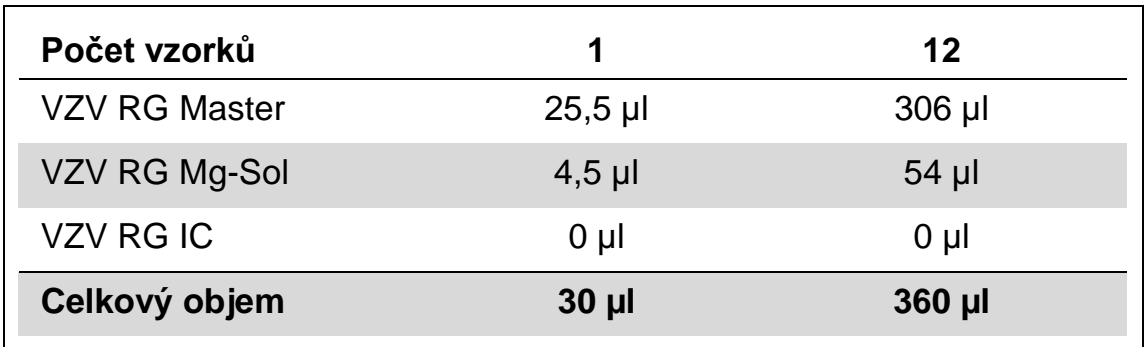

#### **Tabulka 1. Příprava směsi Master Mix (interní kontrola použitá ke sledování izolace DNA a ke kontrole inhibice PCR)**

#### <span id="page-10-0"></span>**2b. Interní kontrola musí být přidána přímo ke směsi VZV RG Master a VZV RG Mg-Sol. V tomto případě připravte směs Master Mix podle tabulky 2.**

Reakční směs obvykle obsahuje všechny komponenty potřebné pro PCR kromě vzorku.

#### **Tabulka 2. Příprava směsi Master Mix (interní kontrola použitá výhradně ke kontrole inhibice PCR)**

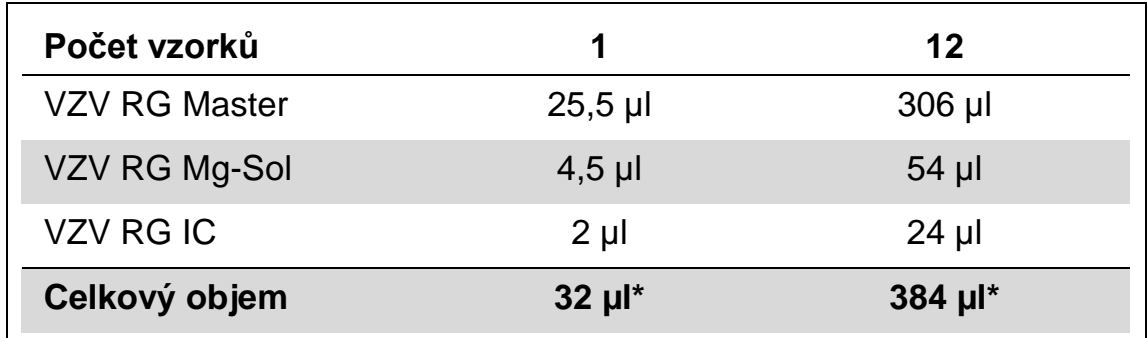

\* Zvýšení objemu podmíněné přidáním interní kontroly se při přípravě reakce PCR nezohledňuje. Senzitivita detekčního systému není omezena.

**3. Odměřte pipetou do každé zkumavky PCR 30 µl směsi Master Mix. Poté přidejte 20 µl eluátu z izolace DNA (viz tabulka 3). Obdobně musíte přidat jako pozitivní kontrolu 20 µl alespoň jednoho kvantifikačního standardu (VZV RG QS 1–4) a jako negativní kontrolu 20 µl vody v kvalitě vhodné pro PCR (Water, PCR grade).** 

#### **Tabulka 3. Příprava PCR reakce**

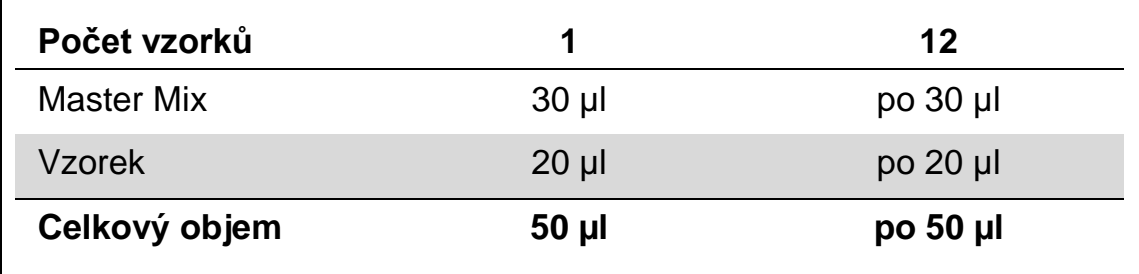

- **4. Uzavřete zkumavky PCR. Ujistěte se, že byl na rotor nasazen Locking Ring (příslušenství přístroje Rotor-Gene) jako prevence nechtěného otevření zkumavek během běhu.**
- **5. Pro detekci DNA VZV vytvořte teplotní profil podle následujících kroků.**

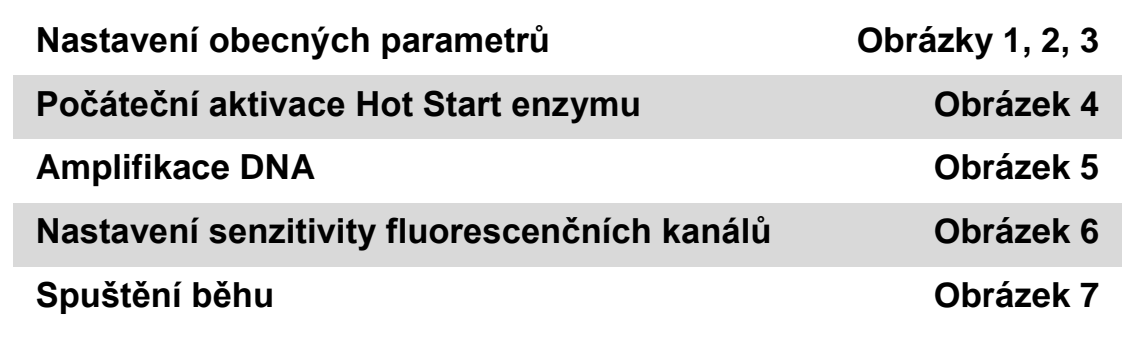

Všechny údaje se vztahují k softwaru Rotor-Gene Q MDx / Rotor-Gene Q verze 1.7.94 a softwaru Rotor-Gene 6000 verze 1.7.65, 1.7.87 a 1.7.94. Podrobnosti k programování přístrojů Rotor-Gene naleznete v uživatelské příručce k přístroji. Na obrázcích jsou tato nastavení zvýrazněna černými rámečky. Ilustrace se vztahují k přístrojům Rotor--Gene Q.

**6. Nejdříve otevřete okno "New Run Wizard" (obrázek 1). Zaškrtněte rámeček "Locking Ring Attached" (Připevněn pojistný prstenec) a klikněte na "Next" (Další).**

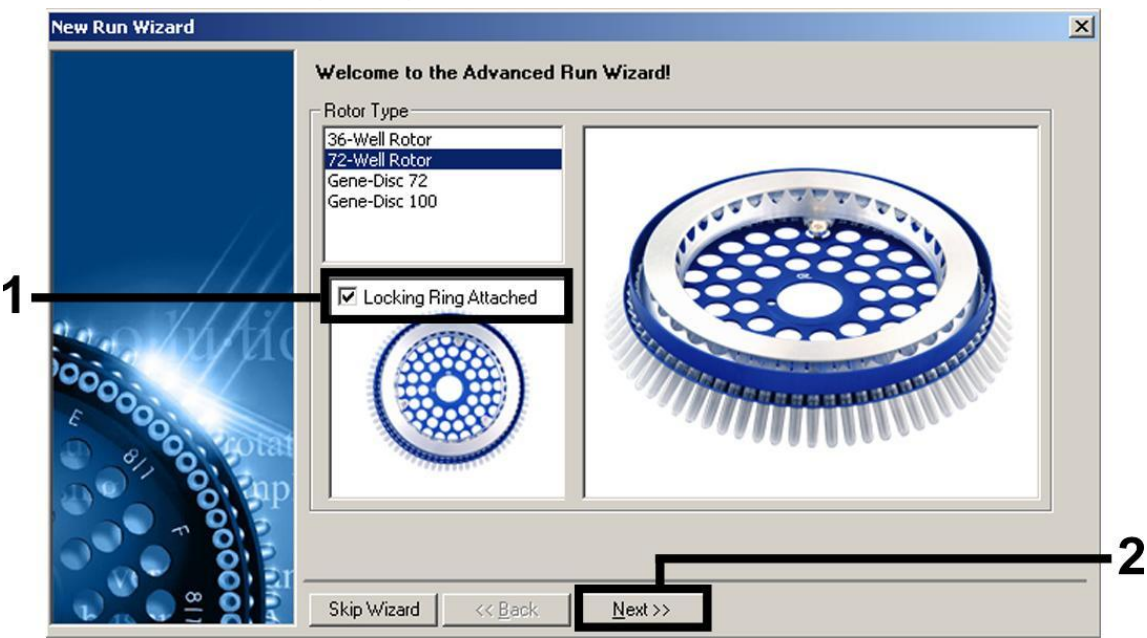

**Obrázek 1. Dialogové okno "New Run Wizard".**

**7. Zvolte** *50* **jako objem PCR reakce a klikněte na "Next" (obrázek 2).**

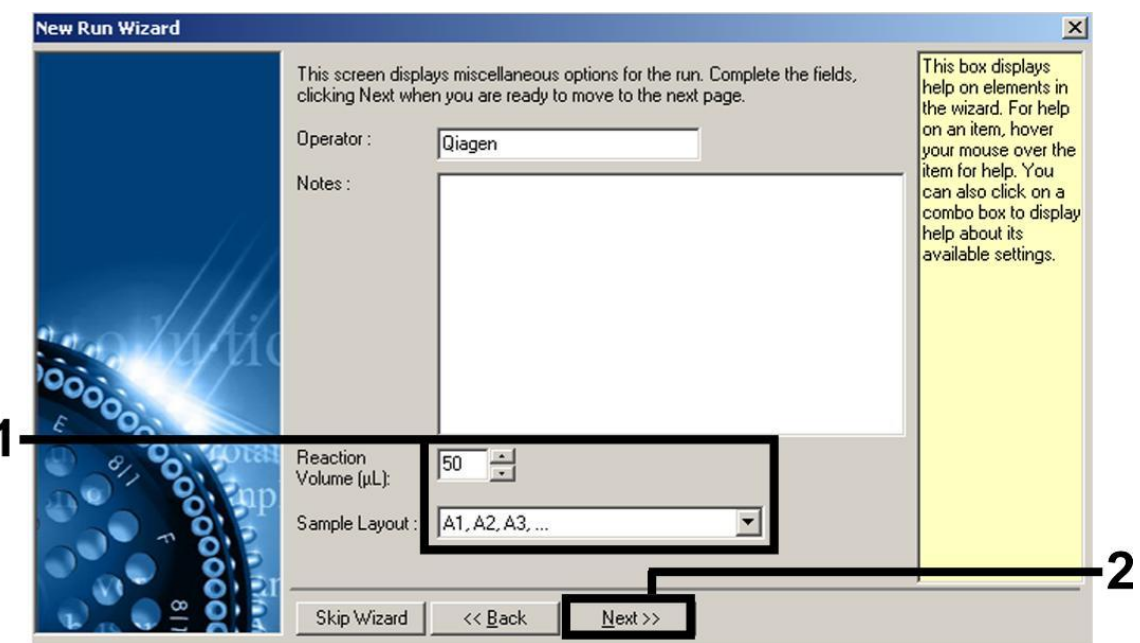

**Obrázek 2. Nastavení obecných parametrů analýzy.**

**8. Klikněte na tlačítko "Edit Profile" v dalším okně "New Run Wizard" (obrázek 3) a naprogramujte teplotní profil podle obrázků 3-5.** 

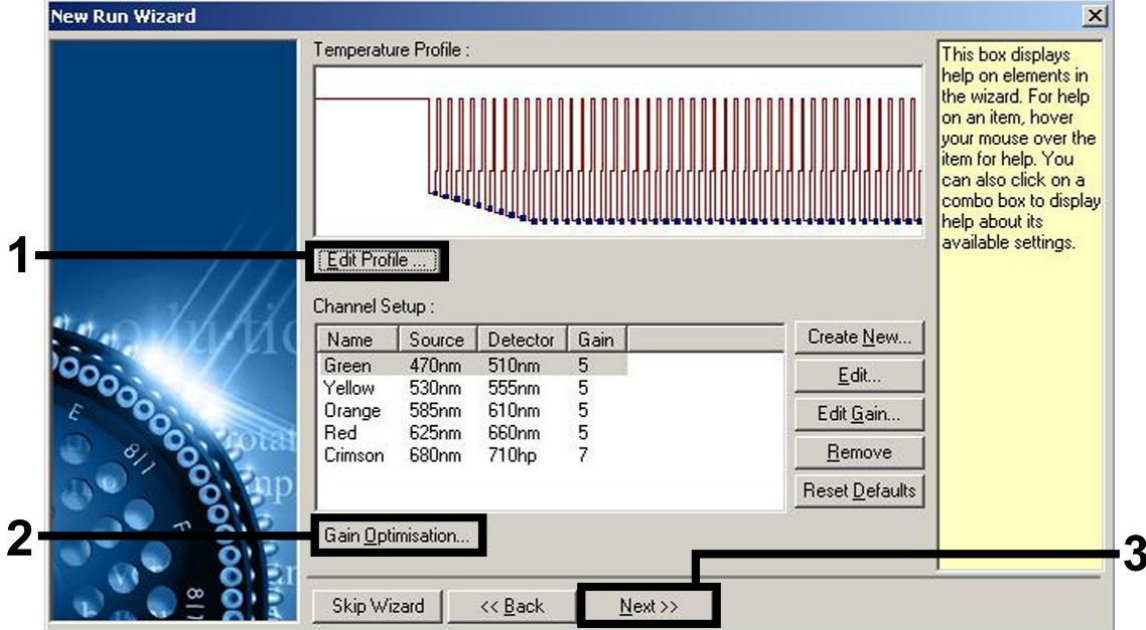

**Obrázek 3. Úprava profilu.**

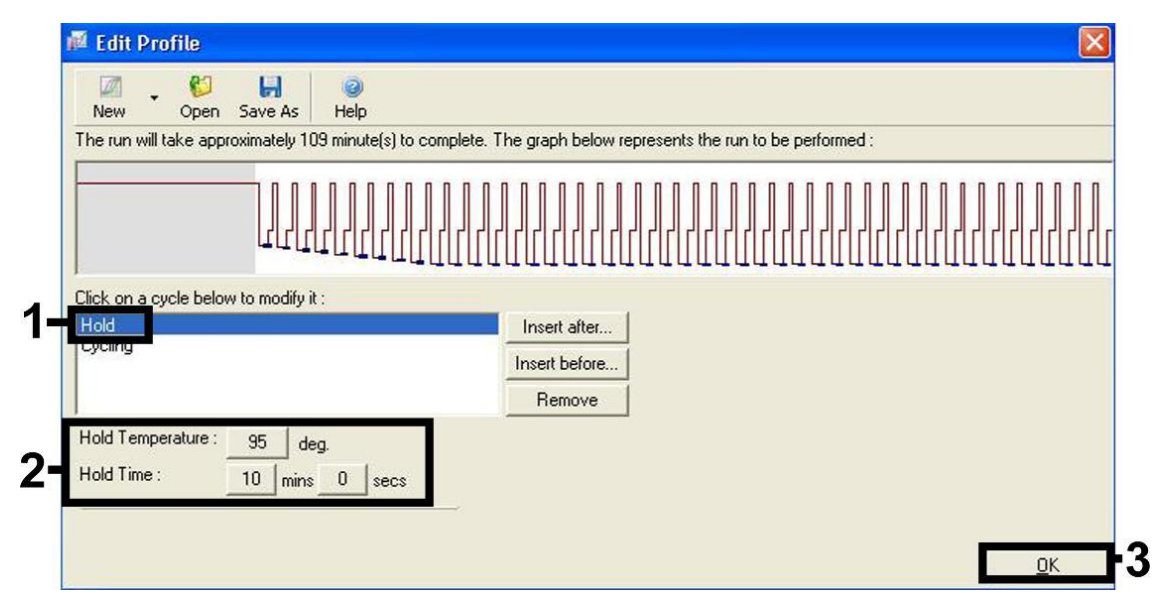

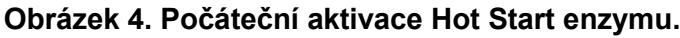

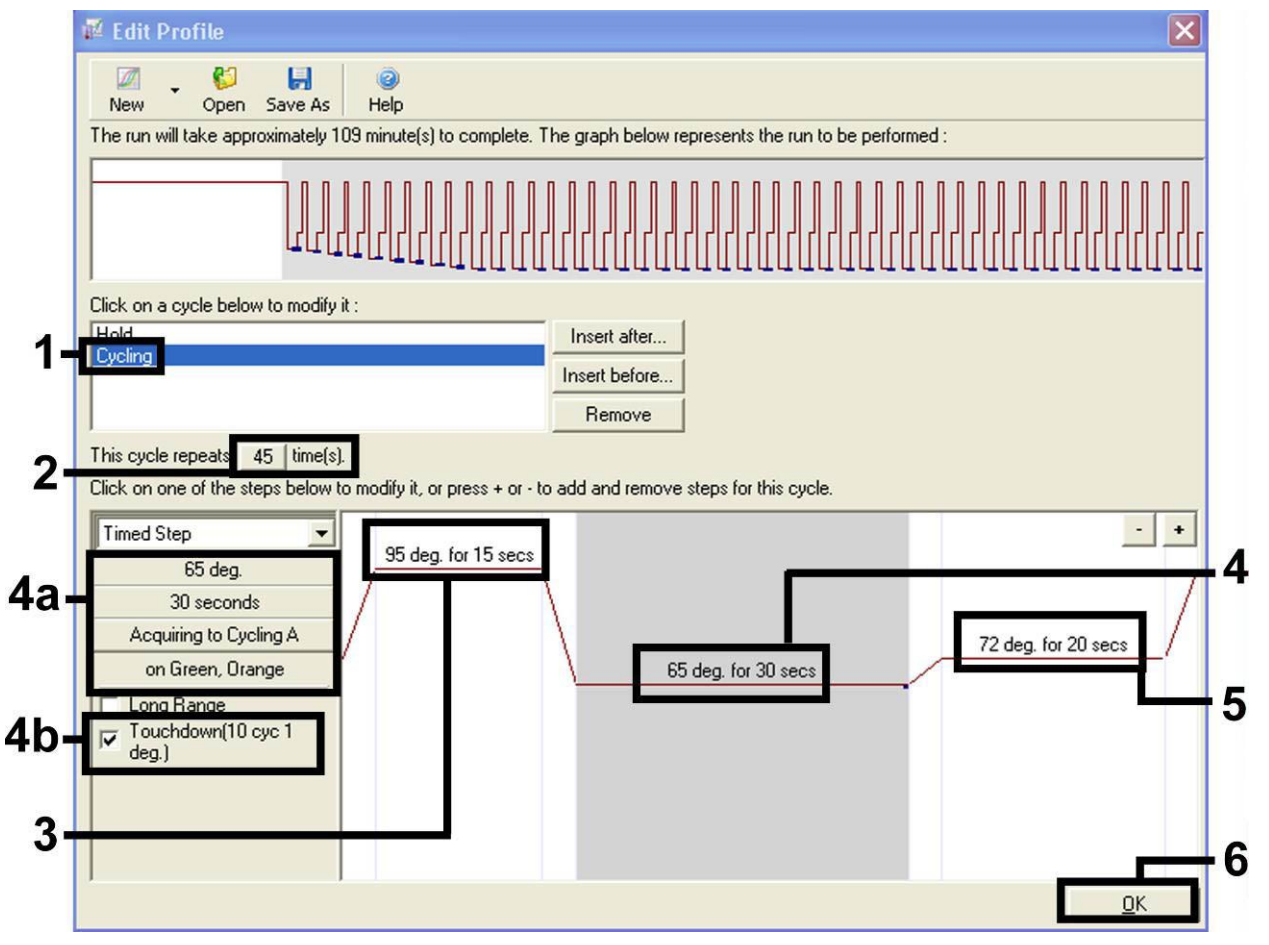

**Obrázek 5. Amplifikace DNA.** Ujistěte se, že je dotyková funkce u kroku žíhání aktivována pro 10 cyklů.

**9. Měřící rozsah fluorescenčních kanálů je třeba určit podle fluorescenční intenzity v PCR zkumavkách. Klikněte na "Gain Optimisation" v okně menu "New Run Wizard" (viz obrázek 3) pro otevření okna "Auto-Gain Optimisation Setup". Nastavte kalibrační**  **teplotu na 65, aby odpovídala reasociační (annealing) teplotě amplifikačního programu (obrázek 6).**

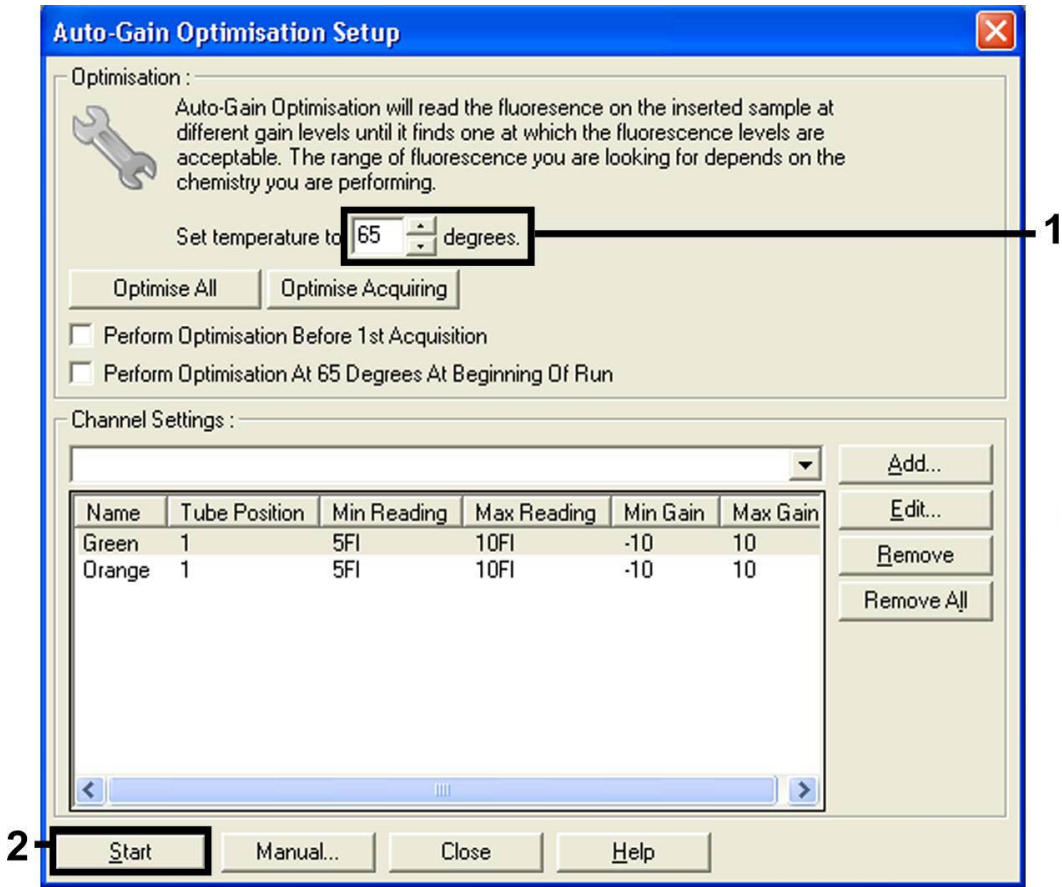

**Obrázek 6. Nastavení senzitivity fluorescenčních kanálů.**

10. **Hodnoty výsledků determinované kalibrací kanálů se automaticky uloží a jsou uvedené v seznamu v posledním okně programovací procedury (obrázek 7). Stiskněte "Start Run" (Spustit běh).** 

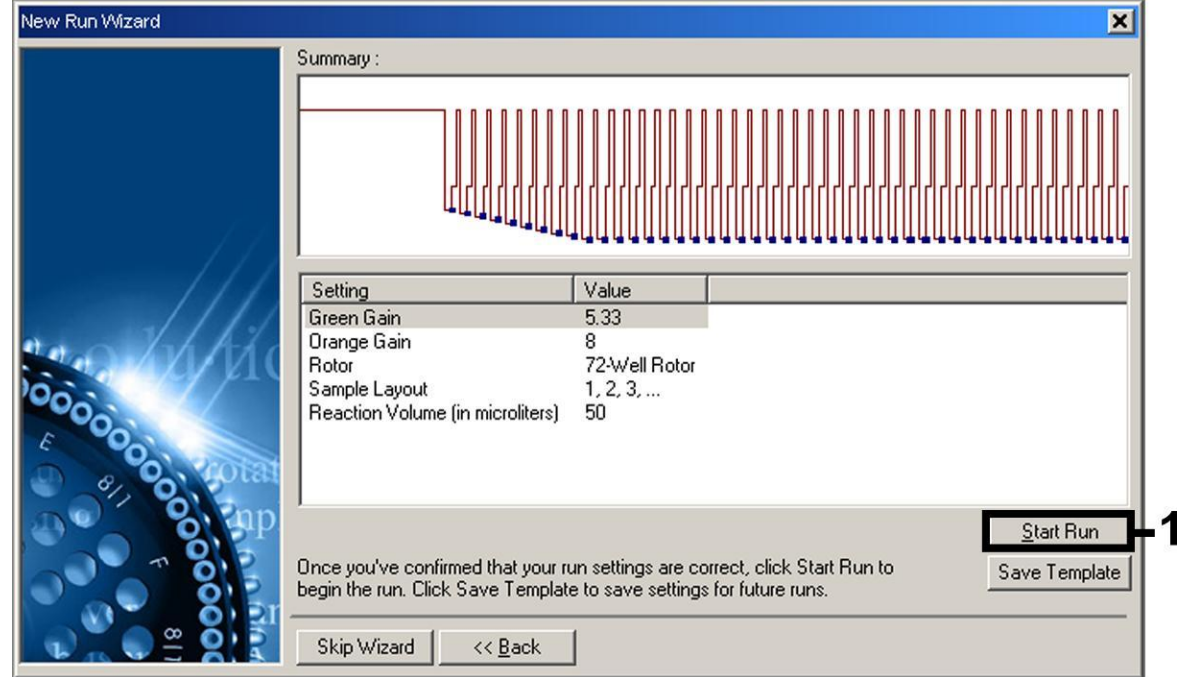

**Obrázek 7. Spuštění běhu.** 

### <span id="page-15-0"></span>**Interpretace výsledků**

Výsledek (kopie/ml) =

### <span id="page-15-1"></span>**Kvantifikace**

S kvantifikačními standardy (VZV RG QS 1–4) dodávanými spolu s produktem se zachází stejně jako s již izolovanými vzorky a přidávají se ve stejném objemu (20 µl). Standardní křivku na přístroji Rotor-Gene Q vytvoříte tak, že použijete všech 4 kvantifikačních standardů, definujete je v dialogovém okně "Edit Samples" (Upravit vzorky) jako standardy a zadáte odpovídající koncentrace (viz uživatelská příručka k přístroji).

**Poznámka**: Kvantifikační standardy jsou definovány jako kopie/µl. Pro přepočet hodnot získaných pomocí standardní křivky na kopie/ml vzorku se používá následující vzorec:

výsledek (kopie/µl) x eluční objem (µl)

objem vzorku (ml)

Do výše uvedeného vzorce se dosazuje zásadně původní objem vzorku. Toto se musí zohlednit, byl-li objem vzorku před izolací nukleových kyselin pozměněn (např. redukce objemu centrifugací nebo jeho zvýšení naplněním na objem požadovaný pro izolaci).

### <span id="page-15-2"></span>**Výsledky**

Příklady pozitivních a negativních reakcí PCR jsou uvedeny na obrázcích 8 a 9.

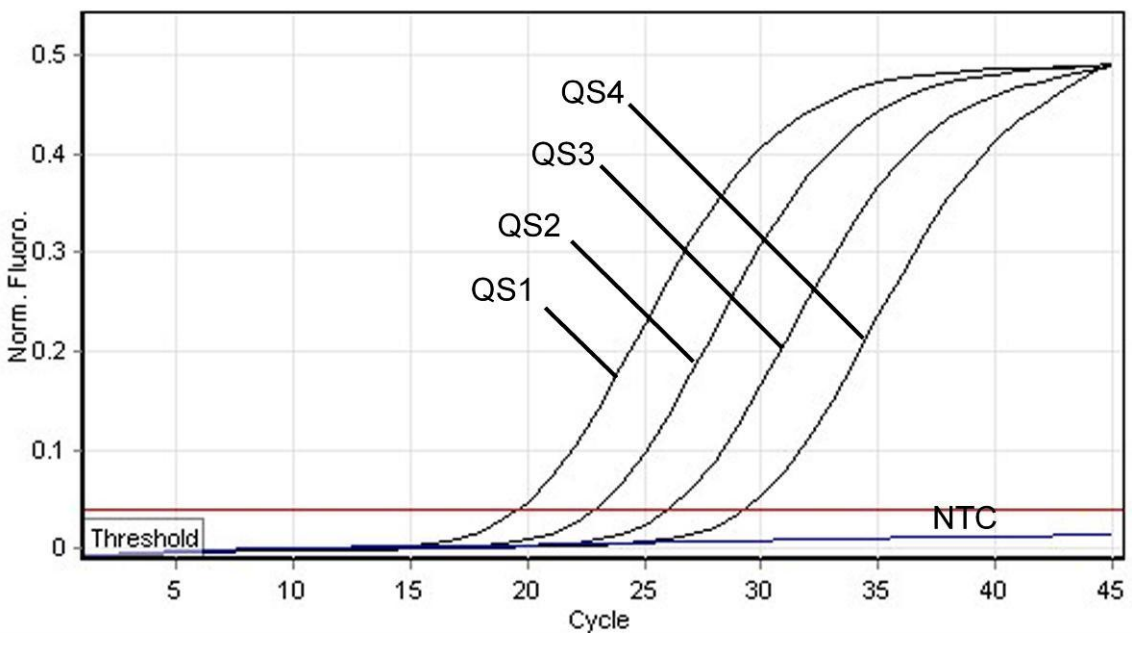

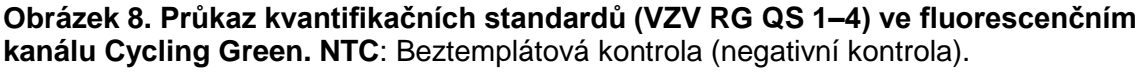

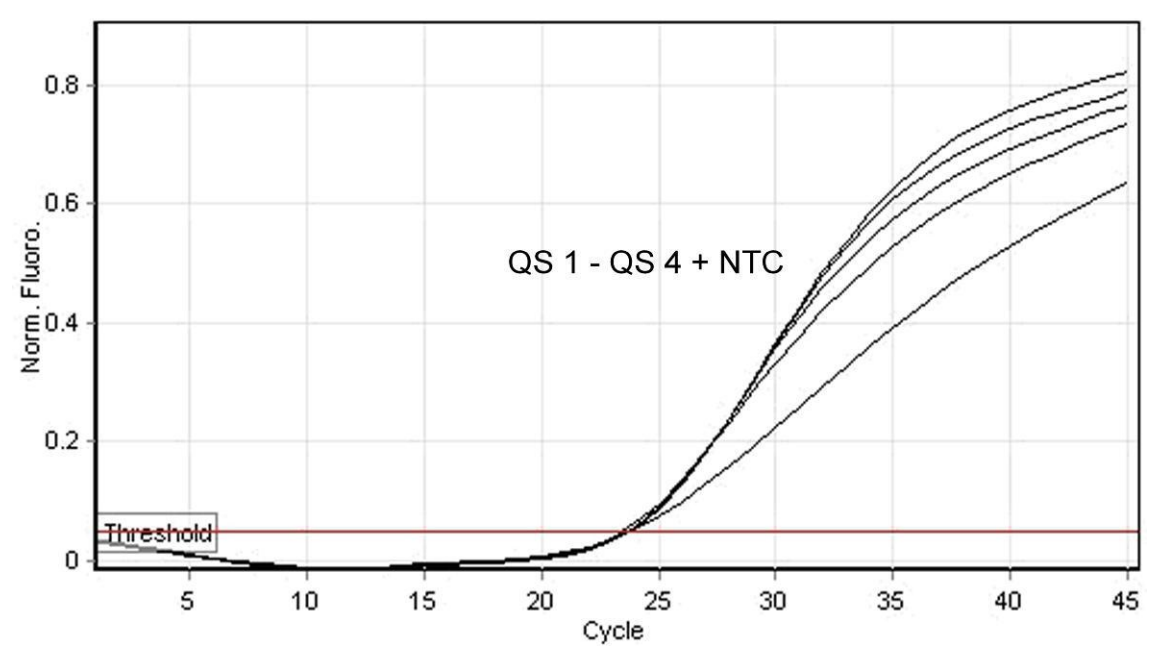

**Obrázek 9. Průkaz interní kontroly (IC) ve fluorescenčním kanálu Cycling Orange při současné amplifikaci kvantifikačních standardů (VZV RG QS 1–4). NTC**: Beztemplátová kontrola (negativní kontrola)*.*

#### **Ve fluorescenčním kanálu Cycling Green je detekován signál. Výsledek analýzy je pozitivní: Vzorek obsahuje DNA VZV.**

V tomto případě je detekce signálu v kanálu Cycling Orange podružná, protože vysoké výchozí koncentrace DNA viru VZV (pozitivní signál v kanálu Cycling Green) mohou vést k redukovanému až chybějícímu fluorescenčnímu signálu interní kontroly v kanálu Cycling Orange (kompetice).

**Ve fluorescenčním kanálu Cycling Green není detekován žádný signál. Současně se v kanálu Cycling Orange objevuje signál interní kontroly.** Ve vzorku není prokazatelná žádná DNA VZV. Lze jej proto považovat za negativní.

Při negativní VZV PCR vylučuje detekovaný signál interní kontroly možnost inhibice PCR.

#### **Signál není detekován ani v kanálu Cycling Green ani v kanálu Cycling Orange. Není možné učinit závěr.**

Pokyny týkající se zdrojů chyb a jejich odstranění jsou uvedeny v kapitole "Řešení [problém](#page-17-0)ů", strana [19.](#page-17-0)

### <span id="page-17-0"></span>**Řešení problémů**

V této kapitole naleznete užitečné informace, které Vám mohou pomoci při řešení případných problémů. Více informací lze získat také na internetové stránce naší technické podpory: www.qiagen.com/FAQ/FAQList.aspx. Vědci z technické podpory QIAGEN vždy rádi zodpoví Vaše otázky ohledně údajů a protokolu v této příručce i obecně k technologiím pro přípravu vzorků a jejich rozbory (možnosti navázání kontaktu viz zadní strana nebo navštivte www.qiagen.com).

#### **Komentáře a návrhy**

#### **Žádný signál u pozitivních kontrol (VZV RG QS 1–4) ve fluorescenčním kanálu Cycling Green**

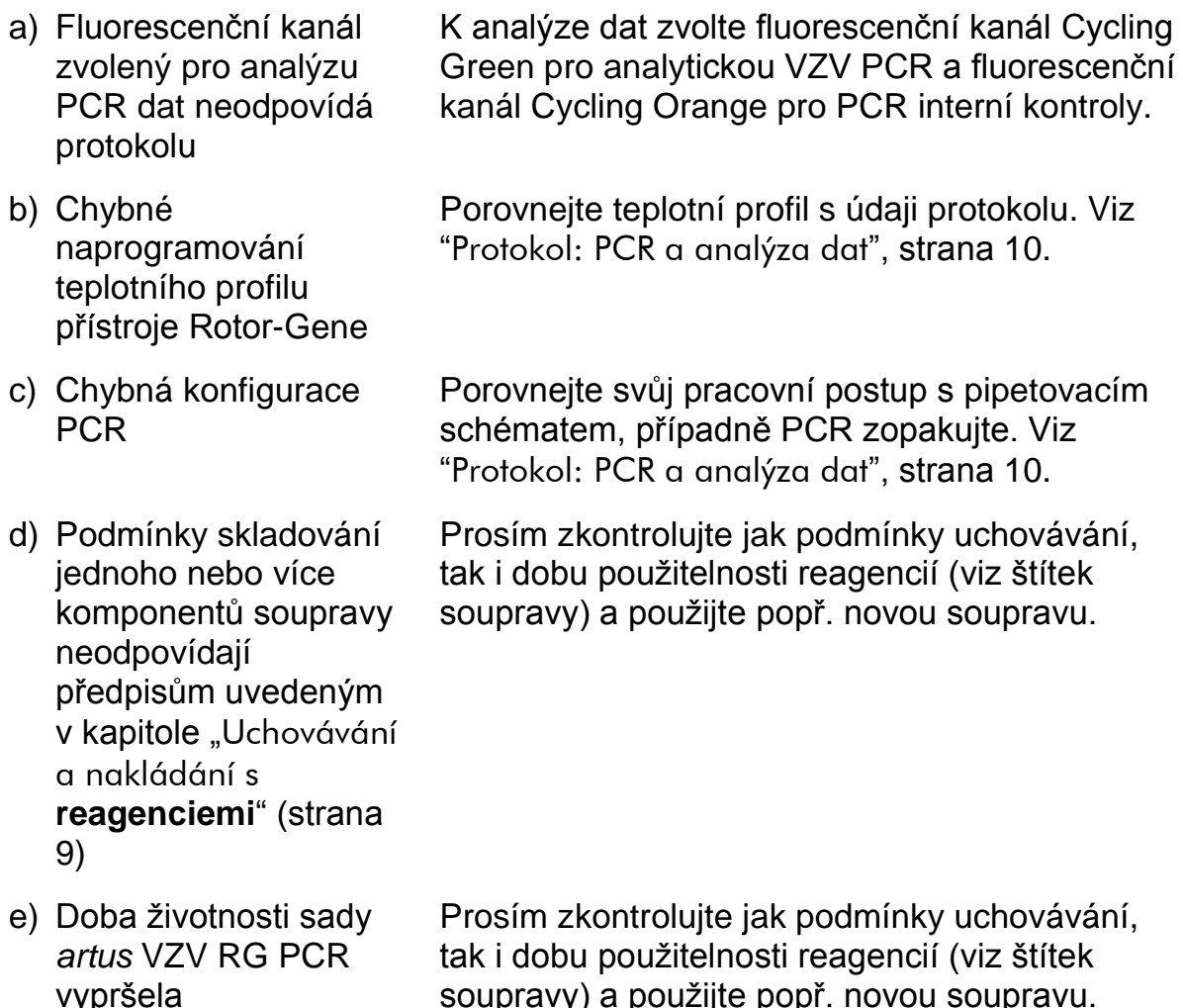

**Slabý nebo chybějící signál interní kontroly negativního vzorku likvoru podrobeného purifikaci pomocí sady EZ1 DSP Virus ve fluorescenčním kanálu Cycling Orange při současné nepřítomnosti signálu v kanálu Cycling Green**

a) Podmínky PCR neodpovídají protokolu Zkontrolujte podmínky PCR (viz výše) a popř. PCR zopakujte s opraveným nastavením.

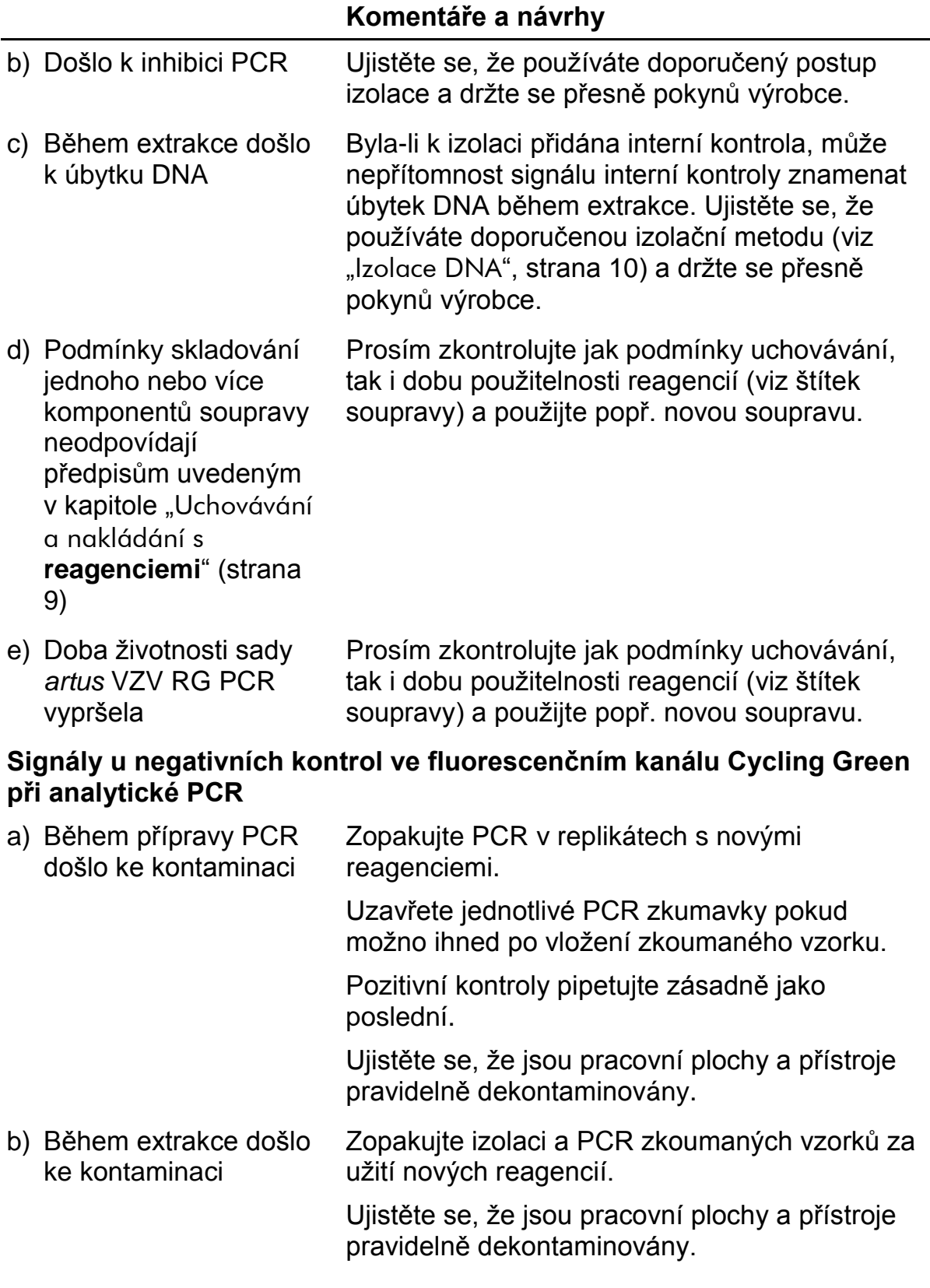

# <span id="page-18-0"></span>**Řízení jakosti**

V souladu se systémem managementu jakosti společnosti QIAGEN certifikovaným podle norem ISO byla každá šarže sady *artus* VZV RG PCR testována podle předem stanovených specifikací, aby byla zaručena jednotná kvalita produktu.

# <span id="page-19-0"></span>**Omezení**

Produkt by měli používat pouze pracovníci, kteří jsou speciálně poučeni a vyškoleni v metodice diagnostiky in vitro.

Přesné dodržování protokolu je bezpodmínečně nutné k dosažení optimálních výsledků PCR.

Dbejte na konec doby použitelnosti uvedený na balení a na štítcích jednotlivých komponent. Nepoužívejte reagencie s prošlou trvanlivostí.

V ojedinělých případech mohou mutace ve vysoce konzervovaných oblastech virového genomu, které jsou pokryty primery a/nebo sondami soupravy, vést k nedostatečné kvantifikaci nebo k selhání detekce přítomnosti viru. Validita a účinnost testu jsou pravidelně kontrolovány.

# <span id="page-19-1"></span>**Charakteristiky chování**

### <span id="page-19-2"></span>**Analytická senzitivita**

Pro určení analytické senzitivity sady *artus* VZV RG PCR byla vytvořena řada ředění genomové DNA VZV od 10 do 0,001 kopie/µl. Ta byla následně analyzována za použití sady *artus* VZV RG PCR v přístroji Rotor-Gene 6000. Experimenty byly provedeny ve 3 různých dnech formou osminásobných určení. Výsledky byly zjištěny probitovou analýzou. Grafické znázornění probitové analýzy na přístroji Rotor-Gene 6000 naleznete na obrázku 10. Analytický limit detekce sady *artus* VZV RG PCR v kombinaci s přístrojem Rotor-Gene Q MDx / Q / 6000 je 0,136 kopie/µl (p = 0,05). To znamená, že je s 95% pravděpodobností detekováno 0,136 kopie/µl.

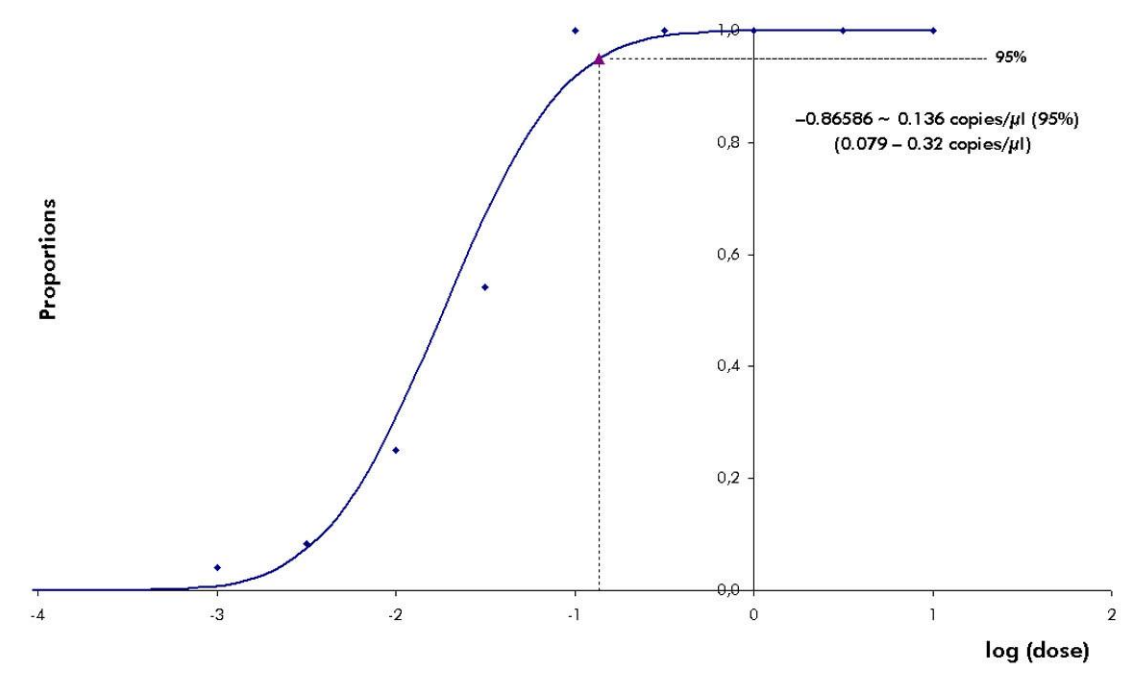

**Obrázek 10. Probitová analýza: VZV (Rotor-Gene 6000).** Analytická senzitivita sady *artus* VZV RG PCR na přístroji Rotor-Gene 6000.

### <span id="page-20-0"></span>**Specificita**

Specificita sady *artus* VZV RG PCR je v první řadě zaručena výběrem primerů a sond, jakož i volbou přísných reakčních podmínek. Primery a sondy byly na základě srovnávací sekvenční analýzy přezkoušeny na eventuální homologie se všemi sekvencemi publikovanými v genových bankách. Detekovatelnost všech relevantních genotypů byla takto zajištěna.

Specificita byla navíc validována pomocí 30 různých vzorků likvoru negativních na VZV, které spolu se specifickými primery a sondami pro VZV zahrnutými ve směsi VZV RG Master nevytvářely žádný signál.

Potenciální křížová reaktivita sady *artus* VZV RG PCR byla testována pomocí kontrolní skupiny uvedené v tabulce 4. Žádný z testovaných původců nebyl reaktivní.

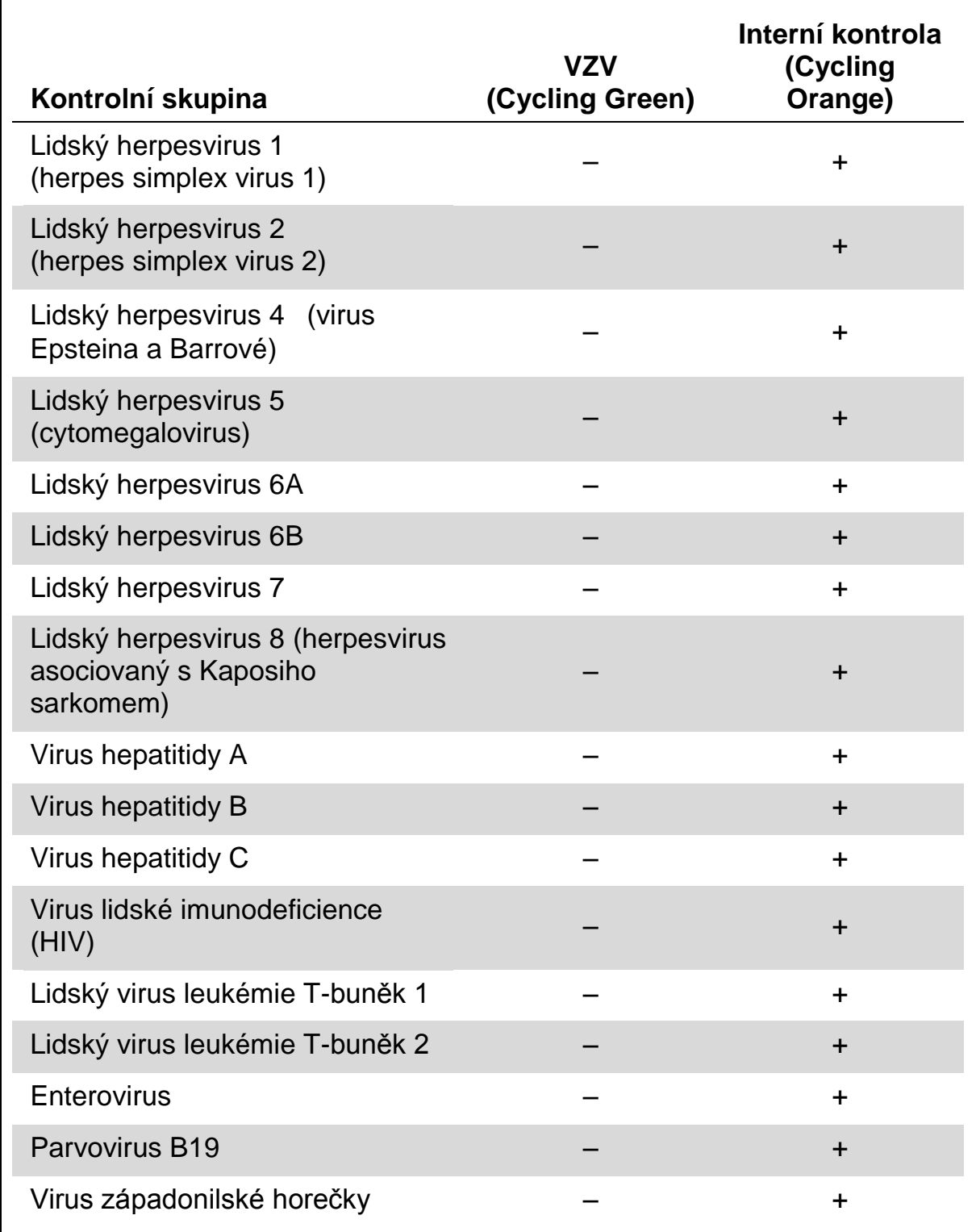

#### **Tabulka 4. Testování specificity diagnostické soupravy pomocí potenciálně křížově reaktivních patogenů**

### <span id="page-21-0"></span>**Přesnost**

Údaje o přesnosti sady *artus* VZV RG PCR, které byly získány s využitím přístrojů Rotor-Gene, umožňují určit celkovou variabilitu testovacího systému. Tato celková variabilita se skládá z intraassay variability (variabilita výsledků vzorků stejné koncentrace v rámci jednoho pokusu), z interassay variability (variabilita výsledků rozboru generovaných na různých přístrojích stejného typu a provedených různými osobami v jedné laboratoři) a z interbatch variability (variabilita výsledků rozboru za užití různých šarží). Získaná data byla použita k vypočítání standardní odchylky, variance a koeficientu variace jak pro specifickou PCR původce, tak i pro PCR interní kontroly.

Údaje o přesnosti byly pro sadu *artus* VZV RG PCR stanoveny na základě kvantifikačního standardu s nejnižší koncentrací (QS 4; 10 kopií/µl). Experimenty byly provedeny formou osminásobných určení. Data o přesnosti byla vypočítána na základě  $C_T$  hodnot amplifikačních křivek ( $C_T$ : prahový cyklus, viz tabulka 5, strana [25\)](#page-23-0). Pomocí odpovídajících hodnot  $C<sub>T</sub>$  byly navíc určeny údaje o přesnosti pro kvantitativní výsledky v kopiích/µl (viz tabulka 6, strana [26\)](#page-24-2). Na základě těchto výsledků činí celkový statistický rozptyl libovolného vzorku uvedené koncentrace  $0.45\%$  (C<sub>T</sub>) resp. 8,32 % (koncentrace), a 2,81 %  $(C_T)$  pro průkaz interní kontroly. Tyto hodnoty se zakládají na souhrnu všech dílčích hodnot zjištěných variabilit.

#### **Robustnost**

Přezkoušení robustnosti slouží k stanovení celkové četnosti chyb sady *artus* VZV RG PCR. 30 VZV negativních vzorků likvoru bylo smíseno s 0,4 kopie/µl elučního objemu kontrolní DNA VZV (přibližně trojnásobná koncentrace analytického limitu senzitivity). Po izolaci pomocí sady EZ1® DSP Virus (viz "[Izolace DNA](#page-8-1)", strana [10\)](#page-8-1) byly tyto vzorky analyzovány s využitím sady *artus* VZV RG PCR. Četnost chyb činila u všech 30 vzorků 0 %. Robustnost interní kontroly byla dodatečně přezkoušena izolací a analýzou 30 VZV negativních vzorků likvoru. Celková četnost chyb činila 0%. Inhibice nebyly pozorovány. Robustnost sady *artus* VZV RG PCR činí tedy 99 %.

#### **Reprodukovatelnost**

Údaje o reprodukovatelnosti jsou pořizovány za účelem pravidelného hodnocení výkonnosti sady *artus* VZV RG PCR a výkonnostního srovnání s ostatními produkty. Tyto údaje jsou získávány na základě účastí v uznávaných programech pro výkonnostní hodnocení.

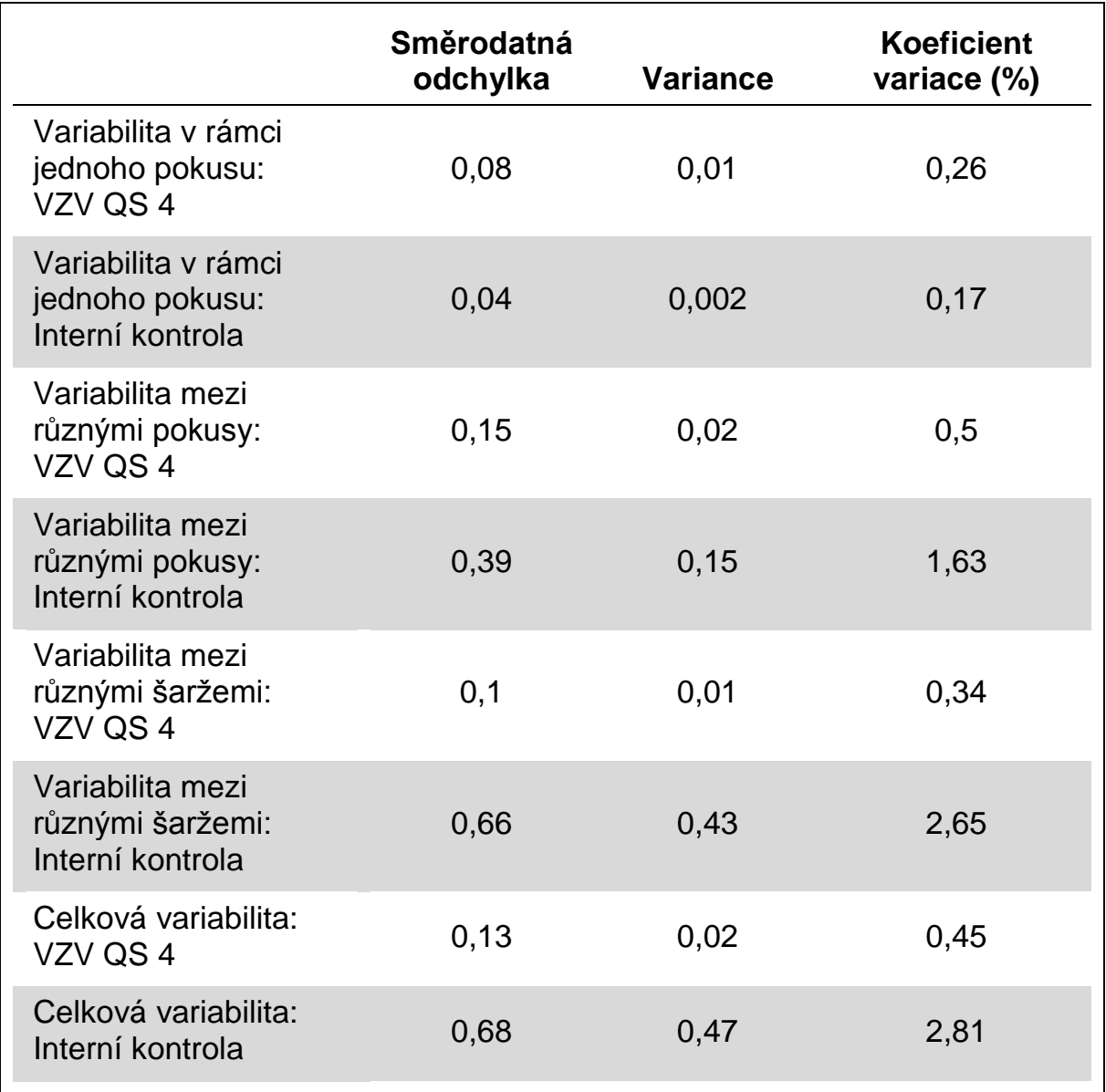

### <span id="page-23-0"></span>**Tabulka 5. Data o přesnosti na základě hodnot C<sup>T</sup>**

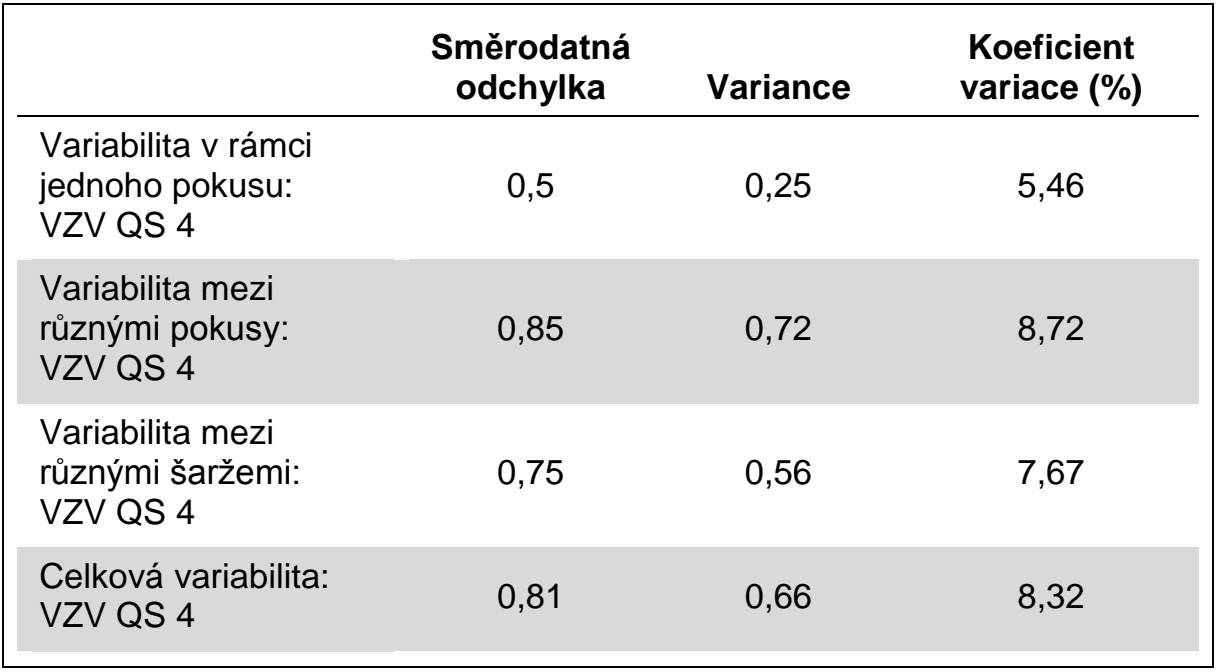

#### <span id="page-24-2"></span>**Tabulka 6. Údaje o přesnosti na základě kvantitativních hodnot (v kopiích/µl).**

### <span id="page-24-0"></span>**Literatura**

QIAGEN udržuje rozsáhlou aktuální online databázi vědeckých publikací, které hodnotí produkty QIAGEN. Podrobné volby hledání umožňují nalezení potřebných článků, buďto jednoduchým zadáním klíčových slov nebo upřesněním druhu aplikace, oboru výzkumu, názvu, atd.

Úplný seznam literatury naleznete v databance "QIAGEN Reference Database" (Databáze odkazů QIAGEN) na stránce www.qiagen.com/RefDB/search.asp nebo kontaktujte technický servis QIAGEN nebo Vašeho místního distributora.

## <span id="page-24-1"></span>**Symboly**

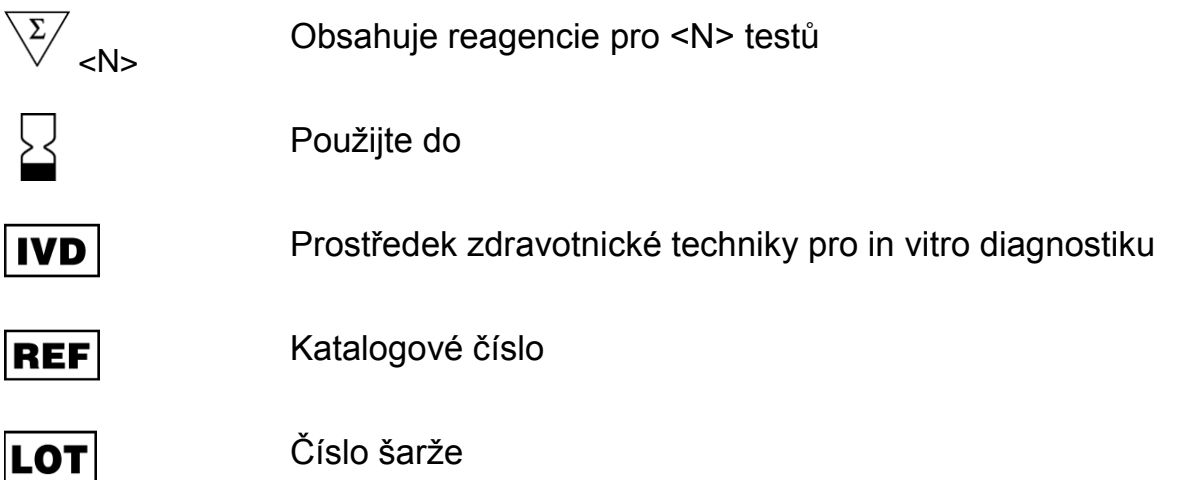

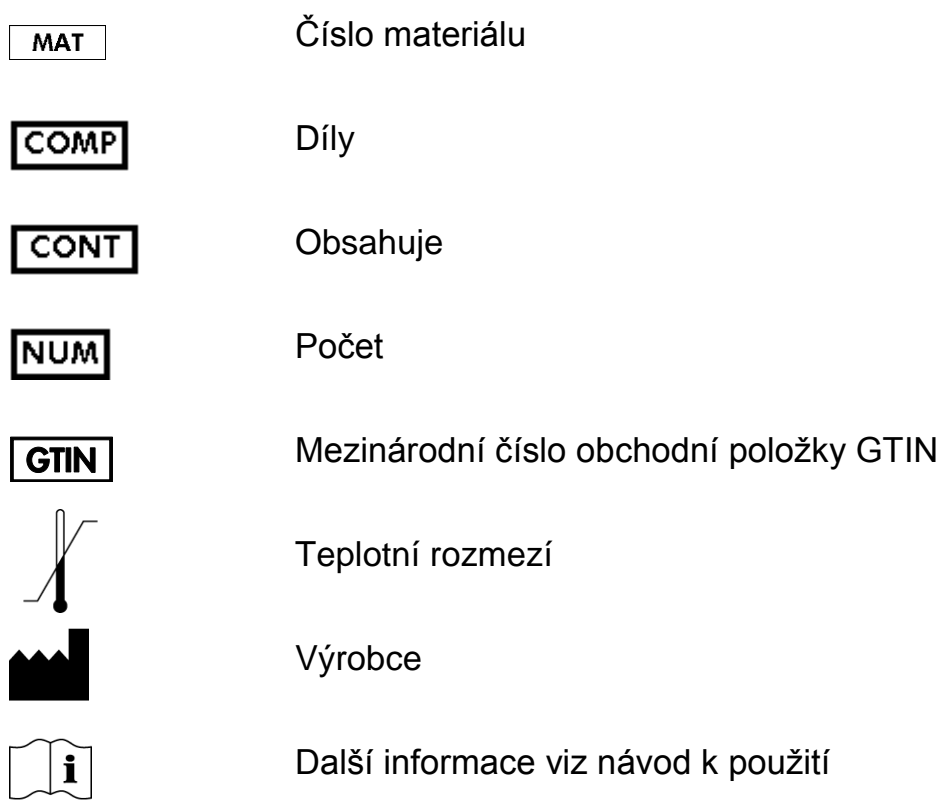

### <span id="page-25-0"></span>**Kontaktní informace**

Pro technické otázky a více informací navštivte naše Centrum technické podpory na stránkách www.qiagen.com/Support, zavolejte na některé Oddělení technických služeb společnosti QIAGEN nebo kontaktujte místního distributora (viz zadní strana nebo www.qiagen.com).

# <span id="page-26-0"></span>**Informace o způsobu objednávání**

<span id="page-26-1"></span>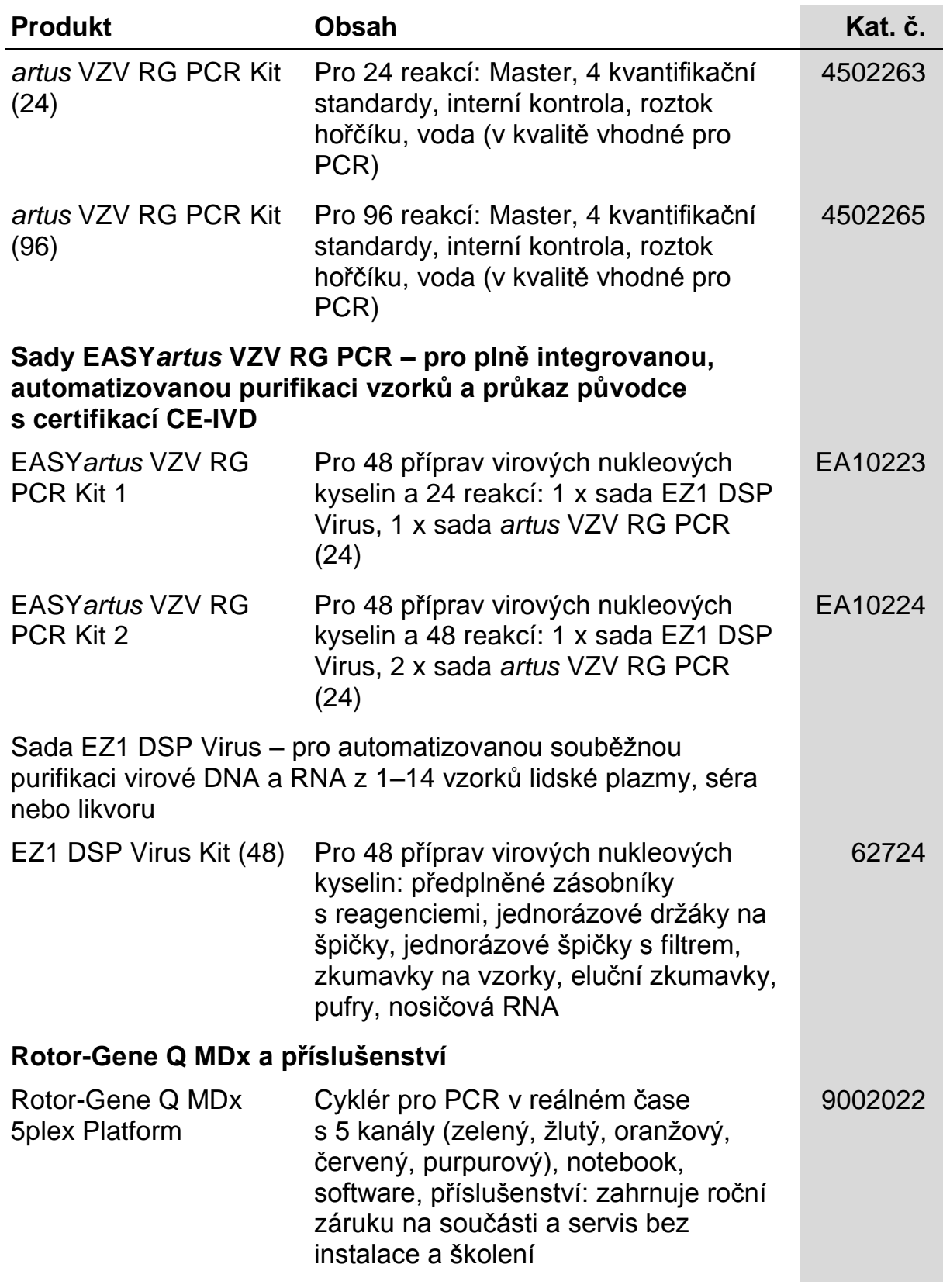

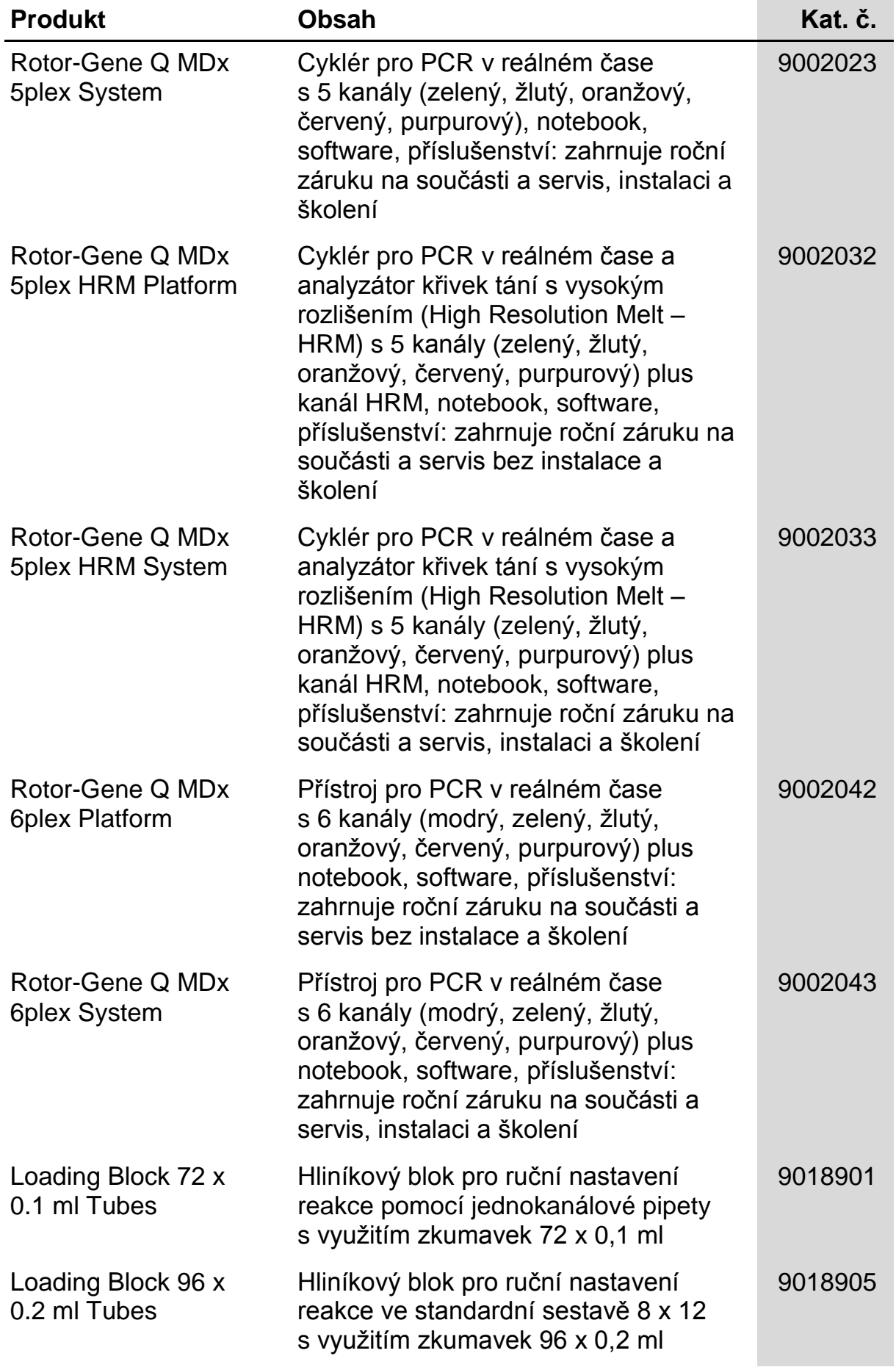

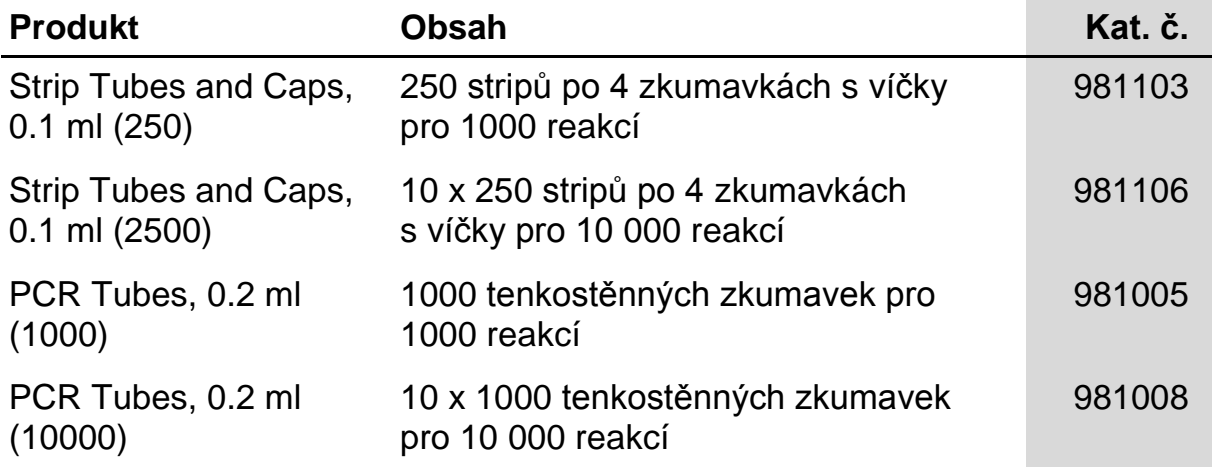

Aktuální licenční informace a odmítnutí odpovědnosti specifická pro výrobek jsou uvedeny v příručce pro sadu QIAGEN nebo příručce uživatele. Manuály k produktům QIAGEN jsou dostupné na www.qiagen.com nebo na požádání u technického servisu QIAGEN nebo lokálního distributora.

Tato stránka byla úmyslně ponechána prázdná

Koupě tohoto produktu opravňuje kupujícího k jeho užití k provedení diagnostických služeb pro humánní in vitro diagnostiku. Tímto se neuděluje žádný jiný obecný patent nebo licence jiného druhu než toto specifické právo k používání vyplývající z nákupu.

Ochranné známky: QIAGEN® , *artus*® , EASY*artus*® , EZ1® , Rotor-Gene® (QIAGEN Group).

#### **Omezená licenční smlouva**

Použití tohoto produktu znamená, že jakýkoliv kupující či uživatel sady *artus* VZV RG PCR souhlasí s následujícími podmínkami:

- 1. Sada *artus* VZV RG PCR může být používána výlučně v souladu s *Příručkou pro sadu* artus *VZV RG PCR* a smí se používat pouze s komponenty obsaženými v sadě. QIAGEN neposkytuje žádnou licenci v rámci kteréhokoliv svého duševního vlastnictví k použití nebo k začlenění přiložených komponentů sady s komponenty, které nejsou v této sadě zahrnuty, s výjimkou případů uvedených v *Příručce pro sadu* artus *VZV RG PCR* a dodatečných protokolech dostupných na www.qiagen.com.
- 2. Mimo výslovně uvedenou licenci QIAGEN neposkytuje žádnou záruku, že tato souprava a/nebo její použití neporušuje práva třetích stran.
- 3. Tato sada a její komponenty jsou licencovány k jednorázovému použití a nesmí se používat opakovaně, přepracovávat ani opakovaně prodávat.
- 4. QIAGEN zvláště vylučuje odpovědnost za jakékoliv jiné licence, vyjádřené či implikované, než výslovně uvedené.
- 5. Kupující a uživatel této sady souhlasí s tím, že neposkytne a nepovolí nikomu jinému provádět žádné kroky, které by mohly vést nebo by usnadnily jakékoliv shora zakázané činnosti. QIAGEN může zákazy tohoto Omezeného licenčního ujednání prosadit u každého soudu a vyžadovat úhradu všech vyšetřovacích a soudních poplatků, vč. poplatků za advokáta, v rámci jakéhokoliv postupu k prosazení tohoto Omezeného licenčního ujednání nebo jakýchkoliv jiných práv duševního vlastnictví vztahujících se na tuto soupravu a/nebo její komponenty.

Pro aktualizovaná licenční ustanovení viz www.qiagen.com.

© 2009-2014 QIAGEN, všechna práva vyhrazena.

www.qiagen.com

Australia Orders 1-800-243-800 Fax 03-9840-9888 Technical 1-800-243-066 Austria Orders 0800-28-10-10 Fax 0800-28-10-19 Technical 0800-28-10-11 Belgium = Orders 0800-79612 = Fax 0800-79611 = Technical 0800-79556 Brazil = Orders 0800-557779 = Fax 55-11-5079-4001 = Technical 0800-557779 Canada Orders 800-572-9613 Fax 800-713-5951 Technical 800-DNA-PREP (800-362-7737) China = Orders 86-21-3865-3865 = Fax 86-21-3865-3965 = Technical 800-988-0325 Denmark Orders 80-885945 Fax 80-885944 Technical 80-885942 Finland Orders 0800-914416 Fax 0800-914415 Technical 0800-914413 France = Orders 01-60-920-926 = Fax 01-60-920-925 = Technical 01-60-920-930 = Offers 01-60-920-928 Germany = Orders 02103-29-12000 = Fax 02103-29-22000 = Technical 02103-29-12400 Hong Kong · Orders 800 933 965 · Fax 800 930 439 · Technical 800 930 425 Ireland = Orders 1800 555 049 = Fax 1800 555 048 = Technical 1800 555 061 Italy Orders 800-789-544 Fax 02-334304-826 Technical 800-787980 Japan = Telephone 03-6890-7300 = Fax 03-5547-0818 = Technical 03-6890-7300 Korea (South) = Orders 080-000-7146 = Fax 02-2626-5703 = Technical 080-000-7145 Luxembourg • Orders 8002-2076 • Fax 8002-2073 • Technical 8002-2067 Mexico = Orders 01-800-7742-639 = Fax 01-800-1122-330 = Technical 01-800-7742-436 The Netherlands = Orders 0800-0229592 = Fax 0800-0229593 = Technical 0800-0229602 Norway = Orders 800-18859 = Fax 800-18817 = Technical 800-18712 Singapore Orders 1800-742-4362 Fax 65-6854-8184 Technical 1800-742-4368 Spain = Orders 91-630-7050 = Fax 91-630-5145 = Technical 91-630-7050 Sweden = Orders 020-790282 = Fax 020-790582 = Technical 020-798328 Switzerland Orders 055-254-22-11 Fax 055-254-22-13 Fechnical 055-254-22-12 UK = Orders 01293-422-911 = Fax 01293-422-922 = Technical 01293-422-999 USA = Orders 800-426-8157 = Fax 800-718-2056 = Technical 800-DNA-PREP (800-362-7737)

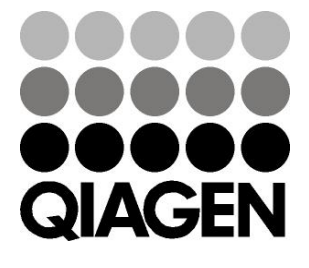

# **ID56824 148051792** Sample & Assay Technologies